# **APP INSTRUCTIONS** Setting Up Reminders

# **R**Local

**1**

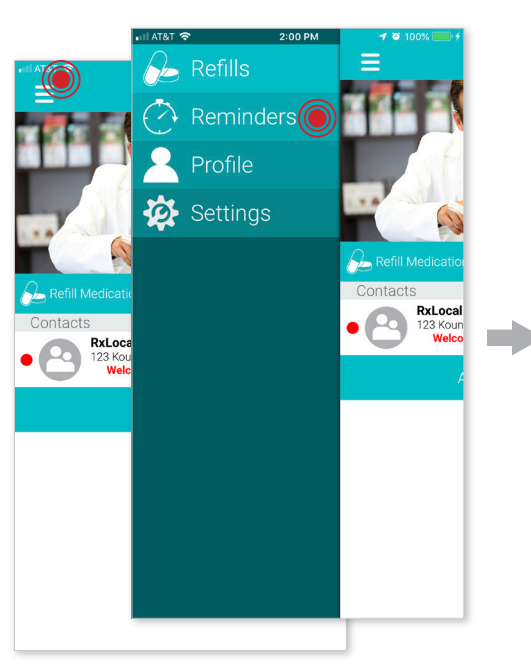

**4**

Select the medication that you wish to create a reminder for and touch "Continue"

**Select Medications** 

ERON-DM 4 mg-12.5 mg-15 mg/

Neomycin/Polymyxin/H<br>1-0.35-10000%-U/MI Sus

 $\times$  Lortab 10 mg-500 mg Tab

1-0.35-10000%-U/MI Sus

 $\circledcirc$ 

 $\times$  Daypro 600 mg Tab  $\times$  Nexium Cap 40 Mg 30 Neomycin/Polymyxin/H

Adacel (Adolescent & Adult) 2 Lf-

(5-3-5mcg)-5 Lf/0.5 mL IM Susp

Select your medications for this reminder

5 mL Syrup

 $\times$  J-Tan D Pd Drops

 $\times$ 

 $\times$ 

 $\times$ 

#### Once you login to the app, select "reminders"

## **2**

Touch "Create New Reminder" Select the person for whom

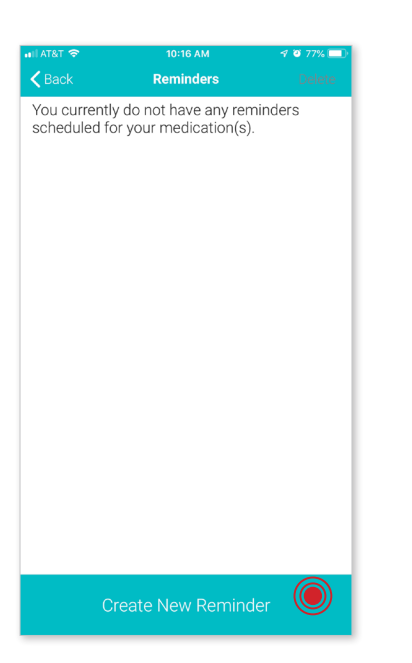

m)

m in

### **5**

Use the tabs at the top to select the frequency of your reminder and touch "Continue"

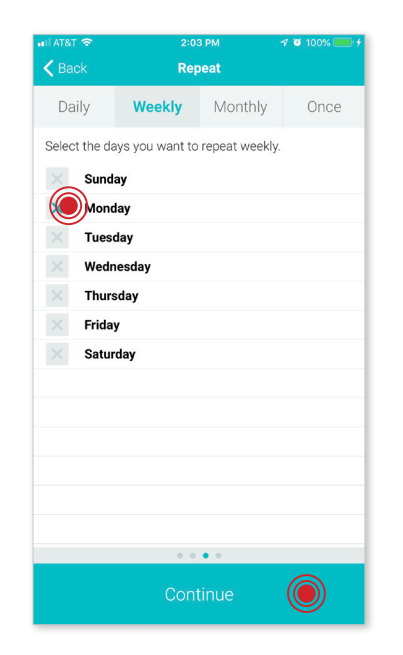

#### **3**

you're creating a reminder

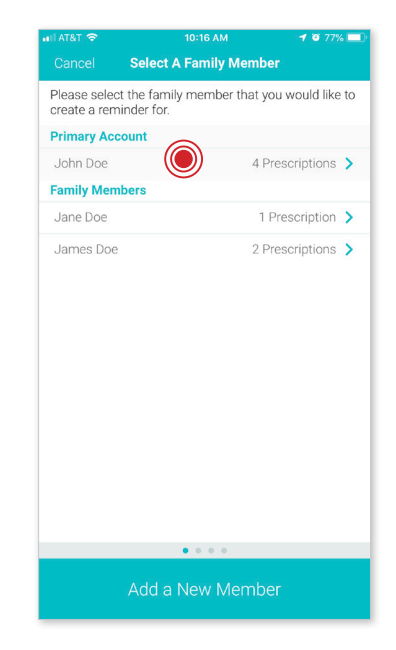

#### **6**

Set up the reminder time and touch "Save Reminder"

**TIP:** Set up additional times if needed

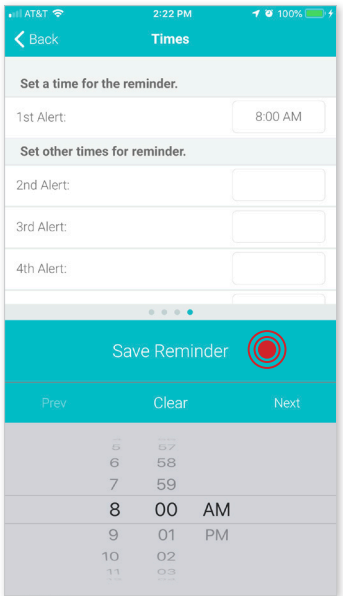